## 1 ID,パスワードを入力し、「ログイン」をクリック。

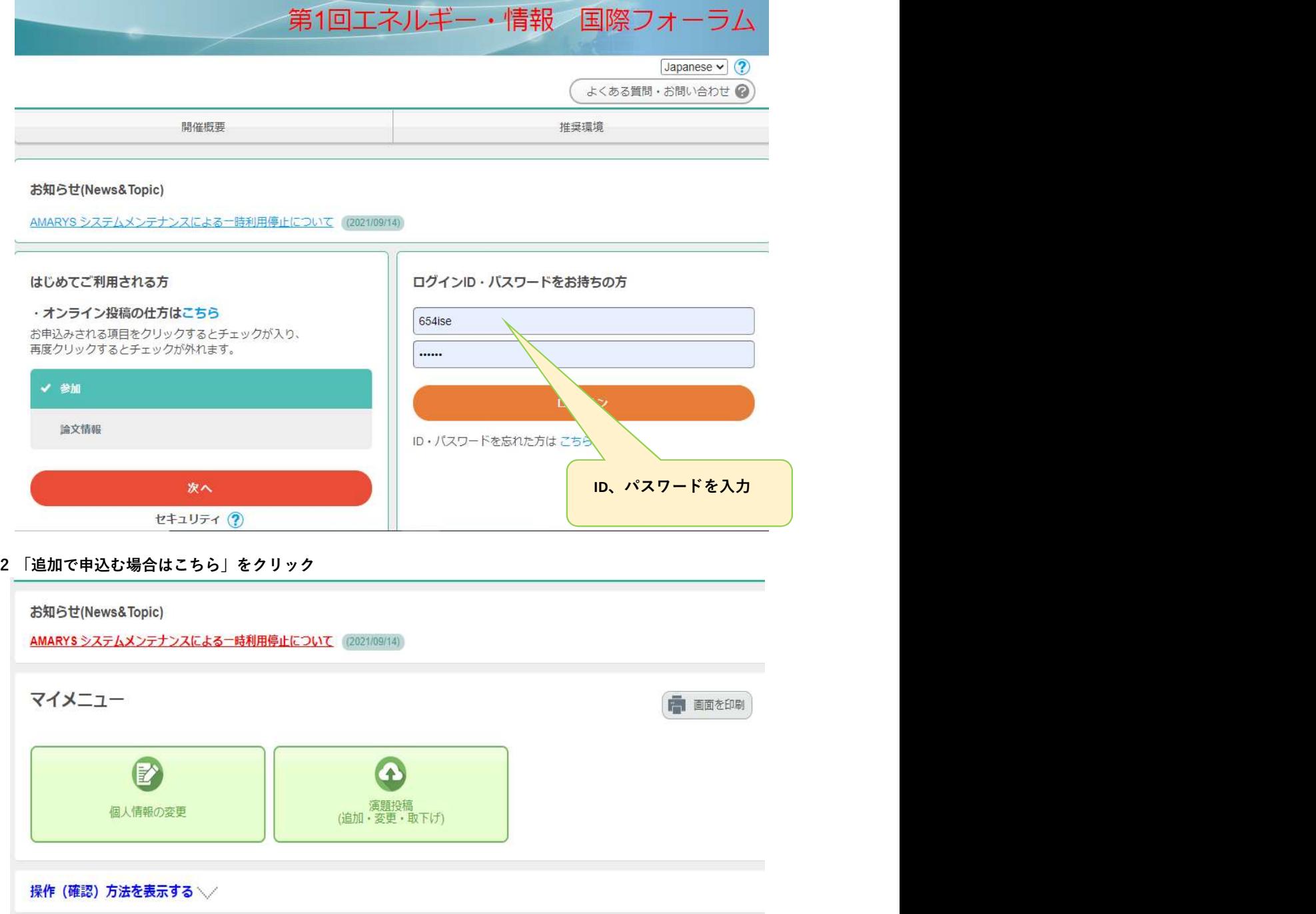

## 現在の申込状況

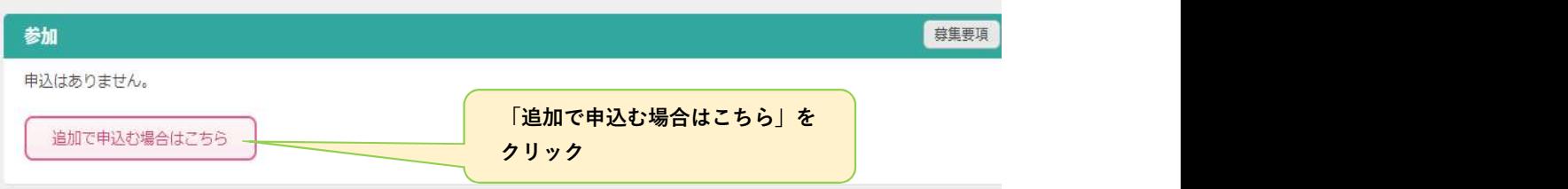

氏名の欄に登録した氏名が表記されている事を確認。「次へ」をクリック。

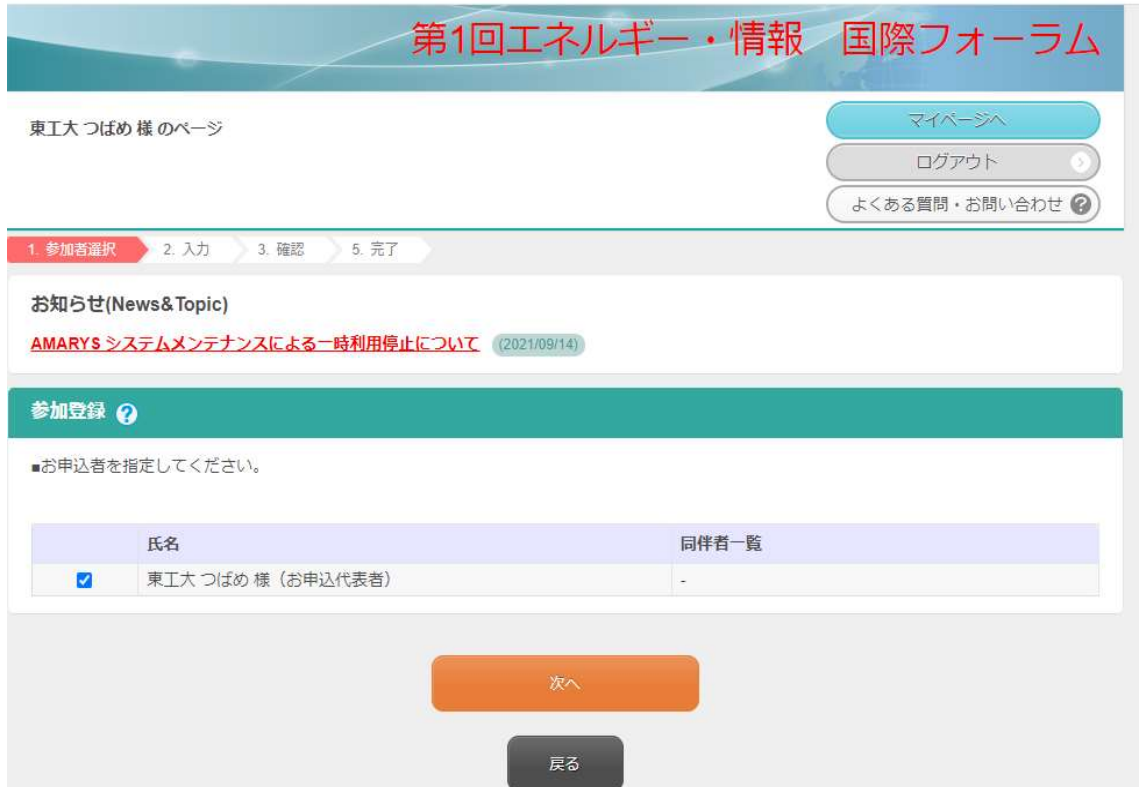

参加日を選択し、「次へ」をクリック。

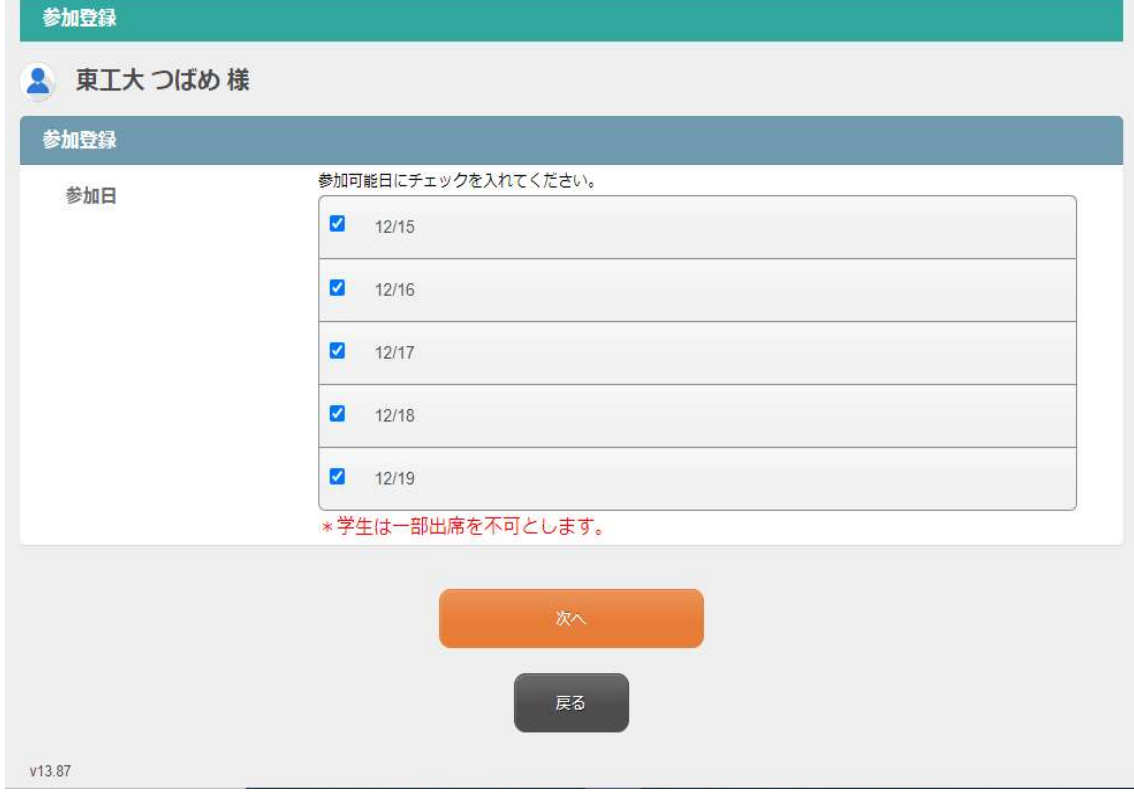

選択した参加日に間違いがなければ「申込み」をクリックし、データを確定させる。

変更する場合は「戻る」をクリック。

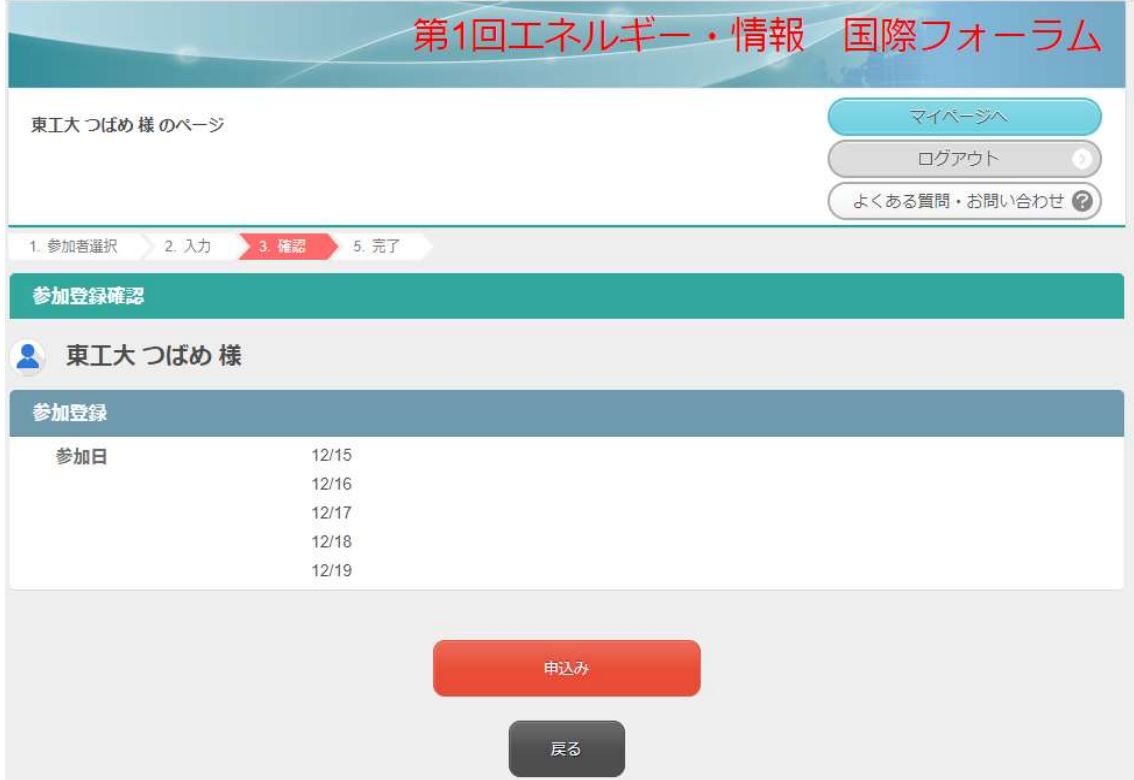